### SCOLARITÉ SERVICES

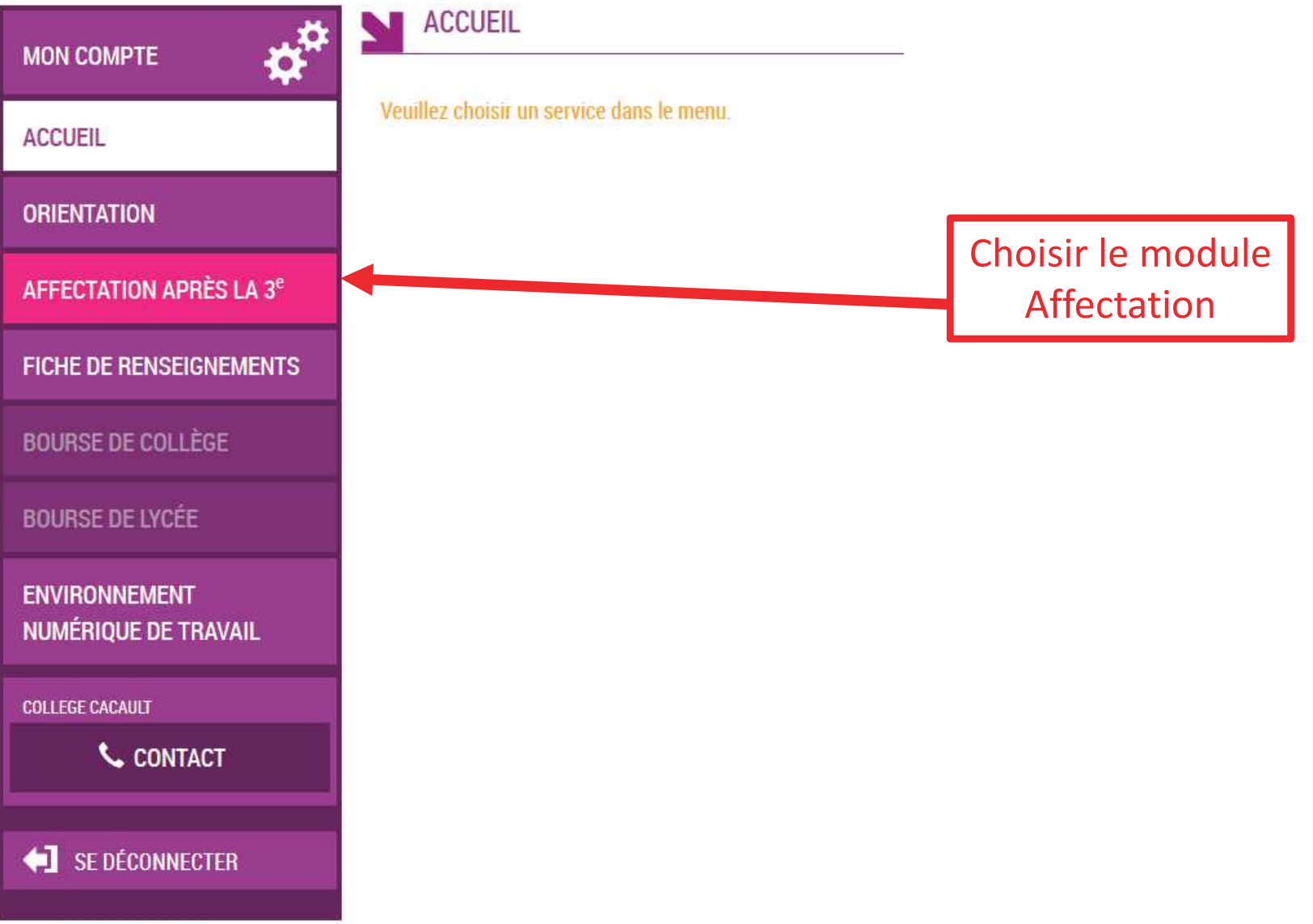

 $\mathbf{L}$ **MINISTÈRE** DE L'ÉDUCATION **NATIONALE** ET DE LA JEUNESSE Libert. Égalité Fraternit

Si vous n'êtes pas identifier cliquer sur « S'identifier »

S'identifier Accueil

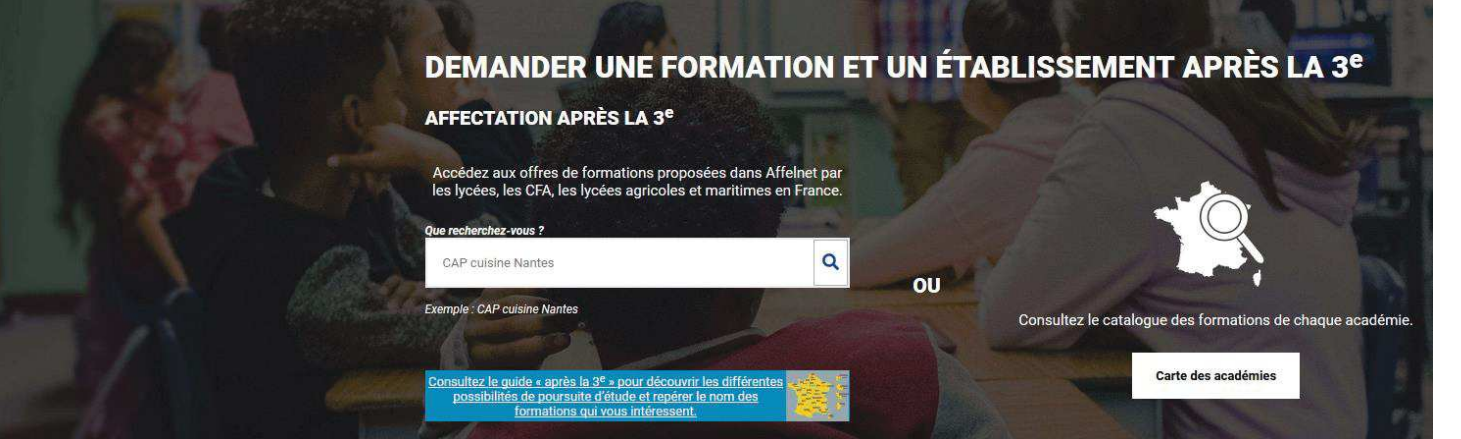

**CALENDRIER 2020 - (DATES EN FRANCE MÉTROPOLITAINE)** 

#### Choix du fournisseur d'identité

Je me connecte avec mon compte académique

Je me connecte avec mon compte académique

J'ai un compte EduConnect

Puis choisir le mode de connexion.Si par e-lyco, choisir « compte académique »

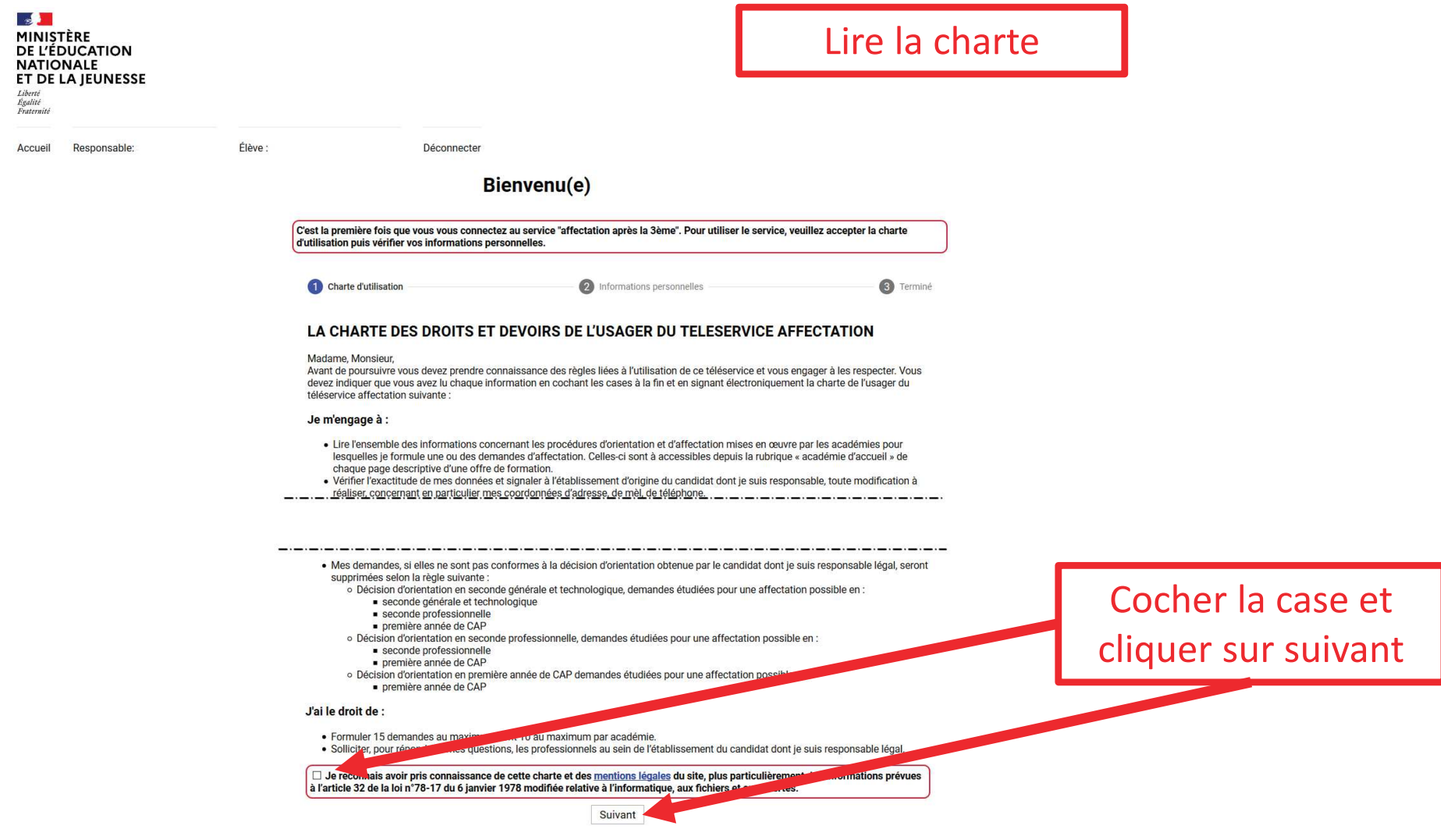

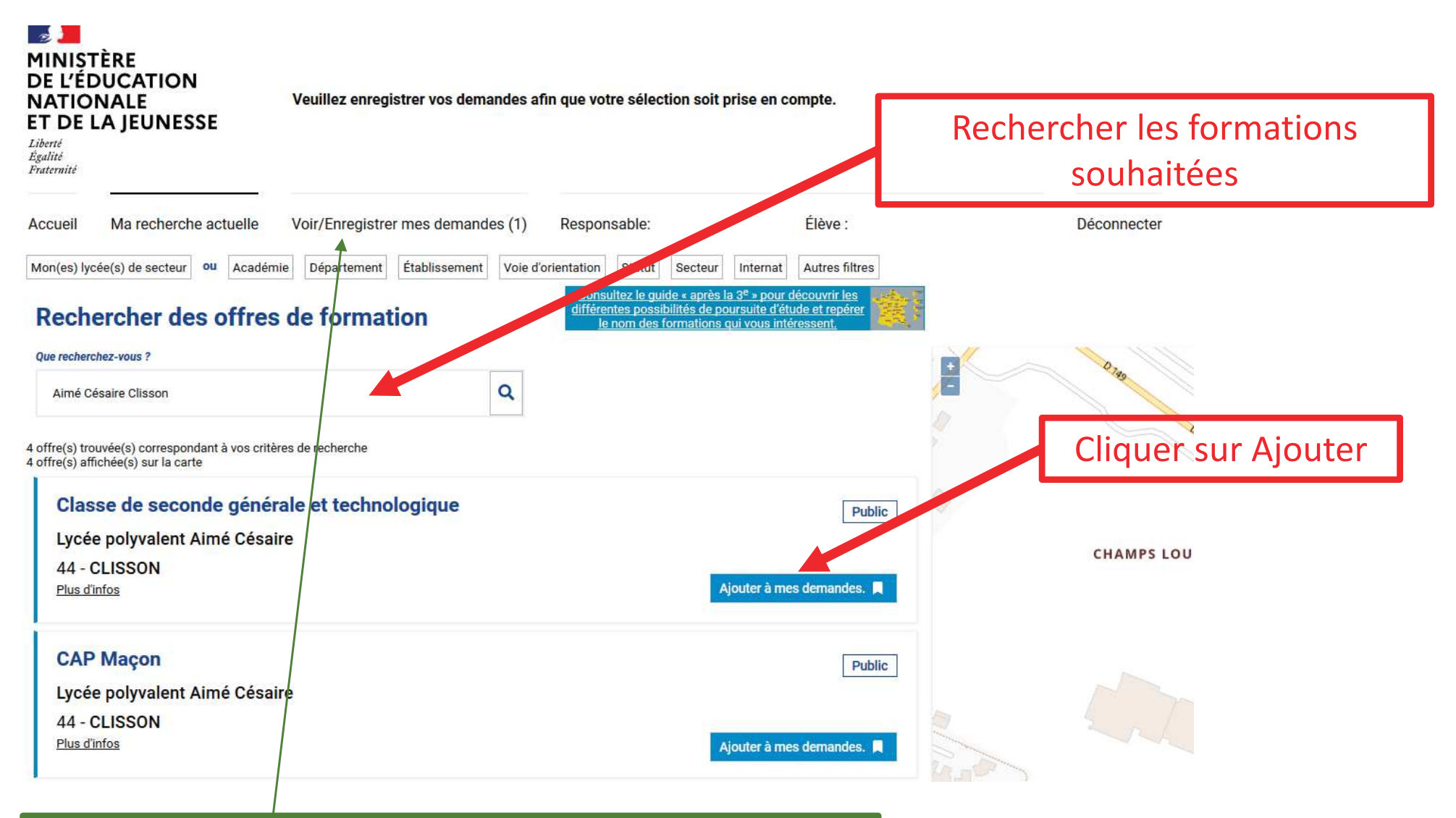

Une fois toutes les formations ajoutées,sélectionner « Voir/Enregistrer mes demandes »

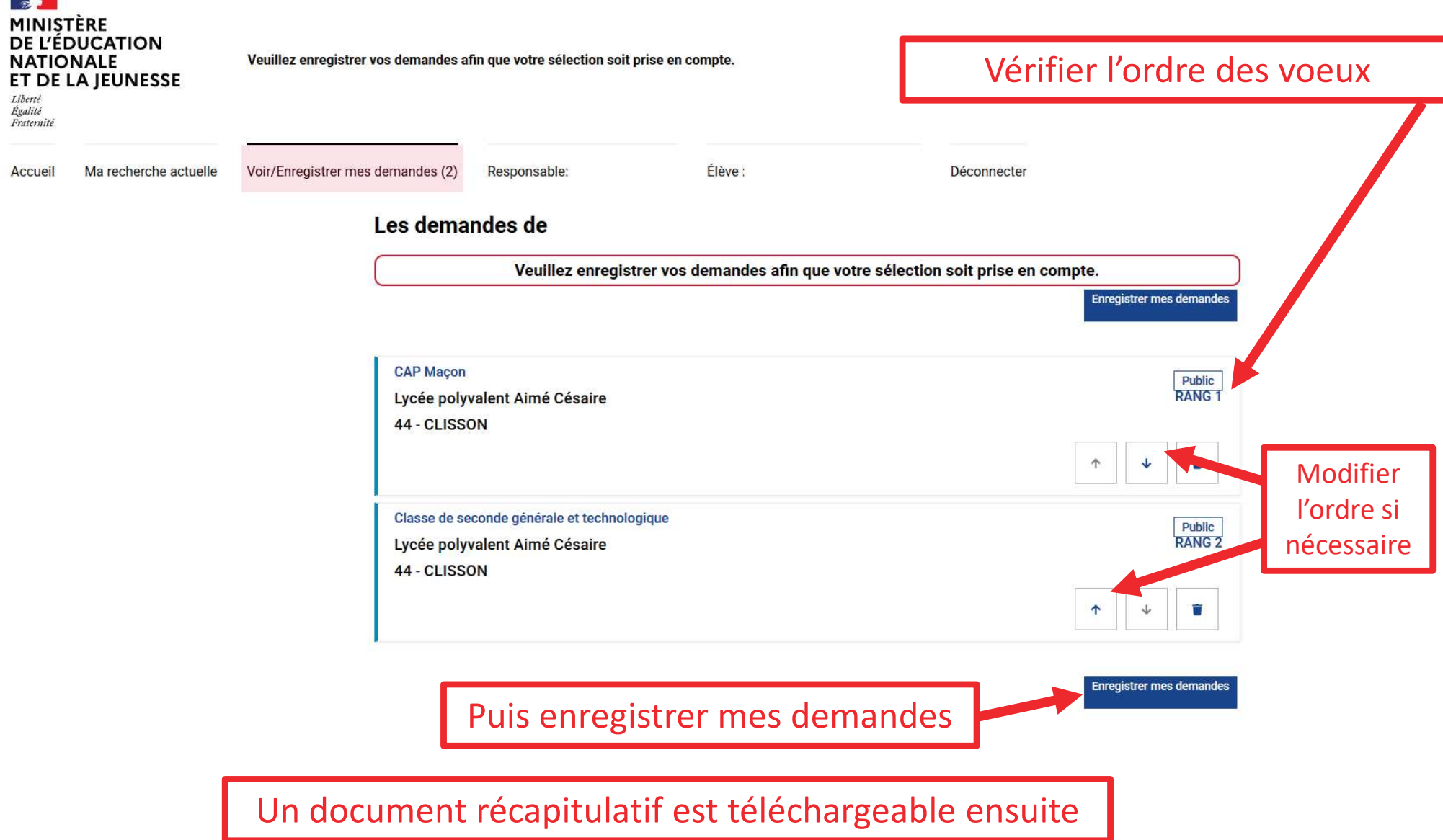